**УДК 004.4**

## **АНАЛИЗ ПРИМЕНЕНИЯ МАТЕМАТИЧЕСКИХ ПРИКЛАДНЫХ ПАКЕТОВ ПРОГРАММ К РЕШЕНИЮ ТРИГОНОМЕТРИЧЕСКИХ УРАВНЕНИЙ И НЕРАВЕНСТВ**

*@ 2023 К.И. Быкова -* доцент кафедры информатики, информационных технологий и цифрового образования*, Е.А. Евсюкова - студент, К.А.Сакалова -* ассистент кафедры информатики, информационных технологий и цифрового образования

*Воронежский государственный педагогический Университет Российская Федерация, г. Воронеж*

ANALYSIS OF THE APPLICATION OF MATHEMATICAL METHODS APPLICATION SOFTWARE PACKAGES FOR THE SOLUTION TRIGONOMETRIC EQUATIONS AND INEQUALITIES

@ 2023 K.I. Bykova - Associate Professor of the Department of Informatics, Information Technology and Digital Education, E.A. Evsyukova student, K.A.Sakalova - Assistant of the Department of Informatics, Information Technology and Digital Education

Voronezh State Pedagogical University, Voronezh, Russian Federation.

#### **Аннотация.**

*В данной статье приведен обзор математических пакетов, изложены основные принципы работы в таких средах, как MathCad, Mathematica, Maple. Возможности для построения графиков функций, работы с матрицами и векторами, выполнения символьных вычислений, решения тригонометрических уравнений и неравенств.* 

**Ключевые слова:** *математические прикладные пакеты программ.*

Annotation. This article provides an overview of mathematical packages, outlines the basic principles of working in environments such as MathCad, Mathematica, Maple. Features for plotting functions, working with matrices and vectors, performing symbolic calculations, solving trigonometric equations and inequalities.

**\_\_\_\_\_\_\_\_\_\_\_\_\_\_\_\_\_\_\_\_\_\_\_\_\_\_\_\_\_\_\_\_\_\_\_\_\_\_\_\_\_\_\_\_\_\_\_\_\_\_\_\_\_\_\_\_\_\_\_\_\_\_\_\_** 

Keywords: mathematical application software packages.

#### **Обзор математических пакетов**

Стремительное развитие вычислительной техники привело к появлению систем автоматизированного проектирования (САПР или САD в англоязычной терминологии), которые позволяют поднять проектную работу на качественно новый уровень. Они повышают темпы и качество проектирования, позволяют более эффективно решать многие сложные инженерные задачи, которые раньше рассматривались лишь упрощенно. Во многом это происходит эффективных благодаря использованию специализированных программ, которые могут быть как самостоятельными, так и в виде приложений к общетехническим программам [2].

Математические прикладные пакеты программ ЭТО компьютерные программы, которые предназначены для решения различных математических задач. С их помощью можно решать уравнения, дифференциальные уравнения, системы уравнений и многое другое. Одной из важнейших областей, где математические прикладные пакеты программ могут быть использованы, является решение тригонометрических уравнений и неравенств.

Тригонометрические уравнения и неравенства встречаются в различных областях науки, техники и приложений, например, в физике, инженерии, финансах и т.д. Решение этих уравнений и неравенств может быть очень сложным и требует использования специализированных математических методов [9].

Один из наиболее известных математических прикладных пакетов программ для решения тригонометрических уравнений и неравенств является MATLAB. MATLAB предоставляет широкий спектр функций для работы с тригонометрическими функциями, такими как синус, косинус, тангенс и их обратные функции [7].

Для решения тригонометрических уравнений в МАТLAВ можно использовать функцию fzero, которая позволяет находить корни уравнения. Для примера, рассмотрим уравнение  $sin(x) + cos(x) = 1$ . Для решения этого уравнения в МАТLAВ нужно написать код

В результате выполнения этого кода MATLAB найдет корень уравнения в районе  $x = 0.7854$ .

Для решения тригонометрических неравенств в МАТLAВ можно использовать функцию fminbnd, которая находит минимум функции на заданном интервале. Для примера, рассмотрим неравенство  $sin(x)$ 0.5. Для решения этого неравенства в МАТLAВ нужно написать код  $(pnc. 1)$ 

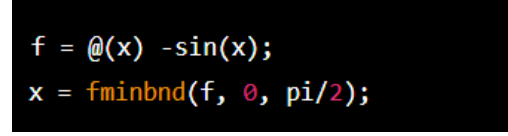

### Рис.1 – Код неравенства в МАТLAВ

кола MATLAB найлет  $\mathbf{B}$ результате выполнения ЭТОГО минимальное значение  $sin(x)$  на интервале от 0 до  $pi/2$ , которое больше 0.5. В данном случае  $x \approx 0.5236$ . Пакеты программ для решения тригонометрических уравнений и неравенств имеют широкий спектр применения. Они нашли свое применение в различных областях науки и техники, таких как физика, математика, механика, инженерия и т.д. Они помогают ученым и специалистам быстро и точно решать сложные математические задачи, сокрашая время и усилия, необходимые для решения таких задач [1].

Одним из наиболее распространенных применений пакетов программ для решения тригонометрических уравнений и неравенств является анализ колебательных процессов. Использование пакетов программ для решения тригонометрических уравнений и неравенств позволяет быстро и точно анализировать колебательные процессы, выявлять характеристики их поведения, и прогнозировать  $MX$ дальнейшее развитие.

Другим примером применения математических пакетов программ является решение задач по геометрии. Математические пакеты программ позволяют решать сложные геометрические задачи, такие как построение и анализ треугольников и кругов, нахождение площади и объема фигур, и многое другое [8].

Другой популярный математический пакет - это Maple. Он также позволяет решать тригонометрические уравнения (рис.2) и неравенства (рис. 3). Кроме того, Maple имеет более продвинутые возможности для работы с символьными выражениями, что делает его более удобным для использования в академических и научных целях.

$$
solve(sin(x) + cos(x) = 1, x)
$$

Рис. 2 – Пример использования Maple для решения тригонометрических уравнений

Результатом будет:

 $x = (1/4)*Pi+2*Pi* 71$  or  $x = (3/4)*Pi+2*Pi* 71$ 

# Рис.3 - Результат решения тригонометрических уравнений в Maple

Это позволяет получить все возможные решения уравнения и записать их в общем виде с использованием специального параметра Z1, который принимает целочисленные значения.

Кроме того, Maple имеет возможность нахождения пределов, производных, интегралов и других математических операций над

функциями, что делает его полезным инструментом для студентов и исследователей [3].

Также стоит упомянуть пакеты Mathematica и MATLAB, которые также широко используются для решения математических задач. Mathematica имеет удобный пользовательский интерфейс и обширную библиотеку функций, включая специальные функции и графические возможности. MATLAB используется в основном для численных вычислений, решения систем линейных уравнений и оптимизации.

Mathematica - это мощный математический пакет программ, который может быть использован для решения широкого спектра математических залач. включая алгебру. геометрию. дифференциальные уравнения, вероятность, статистику, численные методы и т.д. [6].

Рассмотрим пример работы с Mathematica на языке Wolfram решения уравнения Language ДЛЯ  $\mathbf{c}$ использованием тригонометрических функций (рис.4), пример работы с изображением  $(pnc.5)$ .

# Plot[Sin[x],  $\{x, 0, 2\pi\}$ ]

Рис.4 – Пример построения графика функции  $y = sin(x)$ 

img = Import["https://www.wolfram.com/language/12/cat-butterfly-extended.png"] ImageRotate[img, π/4]

### Рис.5 – Пример работы с изображением

Это лишь несколько примеров, так как функциональность Mathematica очень обширна и позволяет решать множество математических задач [5].

В заключении можно сказать, что математические пакеты мощными инструментами для являются решения различных математических задач, включая тригонометрические уравнения и неравенства. Выбор конкретного пакета зависит от конкретных потребностей и предпочтений пользователя, но в целом все они ПОЗВОЛЯЮТ значительно ускорить процесс решения сложных математических задач [4].

# БИБЛИОГРАФИЧЕСКИЙ СПИСОК

- $\Phi$ .X., Власов П.А. MathCAD. 1. Ахметова Решение залач математического анализа: интегрирование // М.: Изд-во МГТУ им. Н.Э.Баумана - 2008. - С. 97 - 125.
- Будовская Л.М. «Методические указания по выполнению 2. лабораторных работ по численным методам: решение уравнений

"Теория и практика современной науки"

и систем в среде MathCad» // – М., МГТУ им. Н.Э. Баумана –  $2012. - C. 245 - 319.$ 

- 3. Блюмин А.Г., Гусев Е.В., Федотов А.А. Численные методы // М.: Изд-во МГТУ им. Н.Э.Баумана – 2002. – С. 311 – 392.
- 4. Будовская Л.М., Тимонин В.И. Методические указания по выполнению лабораторных работ по численным методам: решение дифференциальных уравнений и их систем в среде MathСad // М, МГТУ им. Н.Э. Баумана – 2013. – С. 91 – 128.
- 5. Очков В.Ф. MathCAD 14 для студентов и инженеров: русская версия // СПб.: BHV – 2009. – С. 185 – 217.
- 6. Поршнев С.В., Беленкова И.В. Численные методы на базе MathCAD // СПб.: БХВ-Петербург – 2005. – С. 301 – 361.
- 7. Рагулина М.И. Информационные технологии в математике // М.: Академия – 2008. – С. 82 – 112.
- 8. Ракитин В.И. Руководство по методам вычислений и приложения MathCAD // М.: ФИЗМАТЛИТ - 2005. - С. 152 - 169.
- 9. Самарский А.А., Гулин А.В. Численные методы \\ М.: Наука  $1989. - C. 259 - 301.$

# UDC 004.4 **ANALYSIS OF THE APPLICATION OF MATHEMATICAL APPLICATION SOFTWARE PACKAGES FOR THE SOLUTION TRIGONOMETRIC EQUATIONS AND INEQUALITIES**

### **@ 2023 K.I. Bykova, E.A. Evsyukova, E.A. Kuzmicheva** *Voronezh State Pedagogical University*

# **Annotation.**

*This article provides an overview of mathematical packages, outlines the basic principles of working in environments such as MathCad, Mathematica, Maple. Features for plotting functions, working with matrices and vectors, performing symbolic calculations, solving trigonometric equations and inequalities.* 

**Keywords:** *mathematical application software packages.*

# **REFERENCES**

**\_\_\_\_\_\_\_\_\_\_\_\_\_\_\_\_\_\_\_\_\_\_\_\_\_\_\_\_\_\_\_\_\_\_\_\_\_\_\_\_\_\_\_\_\_\_\_\_\_\_\_\_\_\_\_\_\_\_\_\_\_\_\_\_** 

- 1. Akhmetova F.H., Vlasov P.A. MathCAD. Solving problems of mathematical analysis: integration // M.: Publishing House of Bauman Moscow State Technical University – 2008. – pp. 97 – 125.
- 2. Budovskaya L.M. "Methodological guidelines for performing laboratory work on numerical methods: solving equations and systems in MathCad environment" // – M., Moscow State Technical University named after N.E.. Bauman – 2012. – pp. 245 – 319.
- 3. Blumin A.G., Gusev E.V., Fedotov A.A. Numerical methods // Moscow: Publishing House of Bauman Moscow State Technical University – 2002. – pp.  $311 - 392$ .
- 4. Budovskaya L.M., Timonin V.I. Methodical instructions for performing laboratory work on numerical methods: solving differential equations and their systems in MathCad // M, Bauman Moscow State Technical University – 2013. – pp. 91 – 128.
- 5. Points V.F. MathCAD 14 for students and engineers: Russian version // SPb.: BHV – 2009. – pp.  $185 - 217$ .
- 6. Porshnev S.V., Belenkova I.V. Numerical methods based on MathCAD // St. Petersburg: BHV-Petersburg – 2005. – pp. 301 – 361.
- 7. Ragulina M.I. Information technologies in mathematics // Moscow: Akademiya – 2008. – pp. 82 – 112.
- 8. Rakitin V.I. Manual on methods of calculations and applications of MathCAD // Moscow: FIZMATLIT –  $2005.$  – pp.  $152 - 169$ .
- 9. Samarskiy A.A., Gulin A.V. Numerical methods \\ M.: Nauka 1989.  $-pp. 259 - 301.$

**\_\_\_\_\_\_\_\_\_\_\_\_\_\_\_\_\_\_\_\_\_\_\_\_\_\_\_\_\_\_\_\_\_\_\_\_\_\_\_\_\_\_\_\_\_\_\_\_\_\_\_\_\_\_\_\_\_\_\_\_\_\_\_\_**